**AUGUST 2010 1.0.0** 

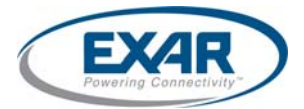

# **Power<sup>XR</sup> Configuration and Programming**

This article describes the procedure to configure and program EXAR Corporation's Power<sup>XR</sup> Digital Power devices via I<sup>2</sup>C interface. Details shown here apply to XRP7704/08/40 and XRP7713/14 devices and PowerArchitect software version 3.00.

Power<sup>xR</sup> is the new generation of digital DC/DC converters from EXAR Corporation. Power<sup>xR</sup> products are highly configurable via I<sup>2</sup>C interface allowing designers to configure parameters such as output voltage, switching frequency, loop compensation, sequencing, etc., via PowerArchitect software. Furthermore, operating parameters such as output current, input voltage, chip temperature, etc. can be read easily from the device. Ability to configure parts using software minimizes component count (see Fig.1 for a typical schematic of design), increases flexibility, reduces time to market and minimizes the risk of a re-design.

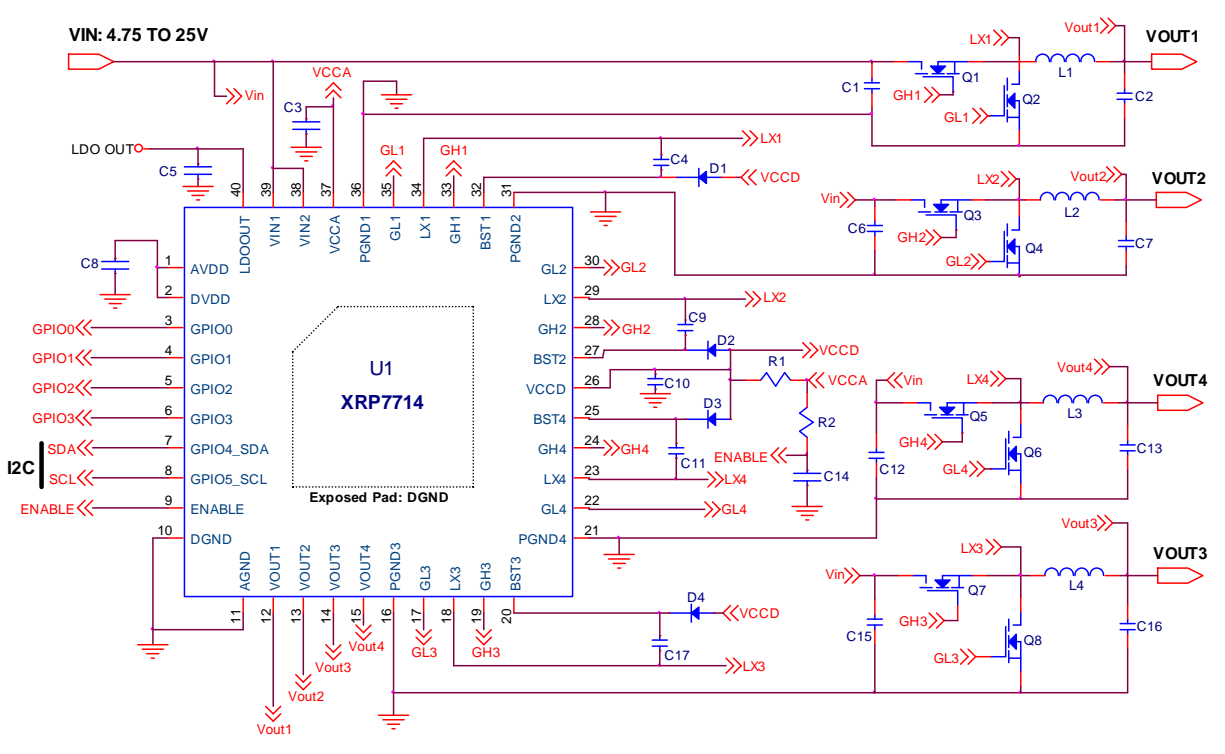

**Figure 1 – XRP7714 Application Diagram**

# **I2C Interface**

Created by Philips Semiconductors (NXP) and commonly written as 'I2C' stands for Inter-Integrated Circuit and allows communication of data between I2C devices over two wires. I2C interface available in PowerXR products allows:

- Communication with a System Controller or other Power Management devices for optimized system functionality
- Access to modify or read internal registers that control or monitor:
	- o Output Current
	- o Input and Output Voltage
	- o Soft-Start/Soft-Stop Time
	- o "Power Good"
	- o Part Temperature
	- o Enable/Disable Outputs
	- o Over Current and Over Voltage
	- o Temperature Faults
	- o Adjusting fault limits and disabling/enabling faults

# **Internal memory – Configuration Registers and NVM (OTP bootprom):**

In each Power<sup>XR</sup> device, there are two types of memory that can be accessed via  $P<sup>2</sup>C$  interface (see Fig. 2):

- Volatile **Configuration Registers** that can be either read/write or read only. These registers hold the effective control and status information.
- **N**on **V**olatile **M**emory (NVM) that can be read and programmed (**O**ne **T**ime **P**rogramming Only). These registers hold initial configuration to be copied at power up or after a soft reset, into Configuration Registers.

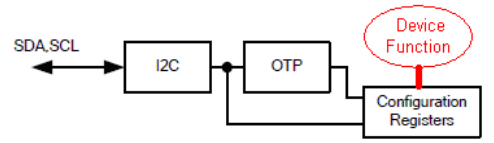

**Fig. 2: Internal Memory Structure** 

Configuration Registers provide effective control and status functions for the device. Control registers are implemented as read/write registers used for setting parameters such as output voltages, loop compensation parameters, channel enable/disable, etc. Status registers are read-only registers that are used for feedback functions such as error/warning flags, output voltage/currents, temperature, etc. Configuration Registers lose their contents when power is removed. This means that at every power-up, Configuration Registers have to be set, to get desired device functionality. This does not necessarily mean that all Configuration Registers can be altered via I2C command. Some of them can be altered only by copying the contents of the NVM (OTP bootprom) into Configuration Registers. At every power-up or after software reset or after disabling/enabling of the device, contents of the NVM (OTP) are automatically transferred into Configuration Registers. Configuration Registers can still be altered via I2C during normal operation of the device (e.g. output voltage). However, some parameters can only be changed when corresponding channels are disabled (e.g. switching frequency).

NVM is partly programmed during manufacturing process. At the least some trimming information is programmed into the NVM (oscillator, voltage reference, etc.). It is also possible to program complete user design during manufacturing process using the programming service provided by Exar. User can program NVM during final board testing via I2C (e.g. nail-bed adapter) or before the device is mounted onto the PCB through a 3<sup>rd</sup> party device programmer. Devices delivered without a programmed configuration can be safely mounted on the PCB as all power rails are disabled until the device is configured properly via I2C. The NVM can be programmed on a by-bit basis ("0" unprogrammed, "1" programmed).

Power<sup>XR</sup> devices have more than 200 Configuration Registers. These registers have a width of 8-bit even though not all bits are used in every register. Some registers are read only (e.g. VOUT1\_RDBACK), some are write only (e.g. SOFT\_RESET), and some are read/write registers (e.g. VOUT\_TARGET\_CH1). See Table.1 for an example list of registers and their function. NVM (OTP bootprom) can be accessed through writing to a certain Configuration Register - 0xAE for reading, 0xAF for writing to NVM.

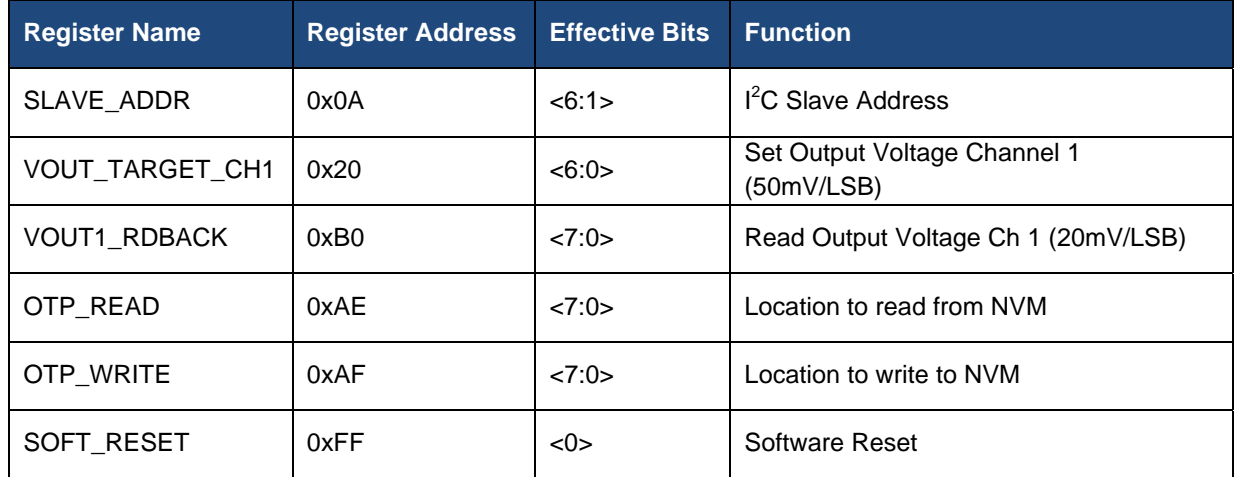

### **Table 1: Configuration Register Map**

From the user perspective there are 2 ways to configure the device:

- "Manually" via I2C interface (e.g. from a micro controller) at every power-up. Internal stand-by LDO can provide power for the micro controller.
- Automatically via internal NVM (OTP bootprom)

# **Accessing PowerXR device via I2C**

**Device addressing:** Power<sup>XR</sup> device acts as a standard <sup>12</sup>C slave. The **7-bit slave address** is stored in NVM (OTP bootprom) and the default slave address is 0x00 but can be altered by the user. Fig. 3 shows I2C electrical interface specification; Fig. 4 shows reserved I2C addresses.

### 1<sup>2</sup>C **SPECIFICATION**

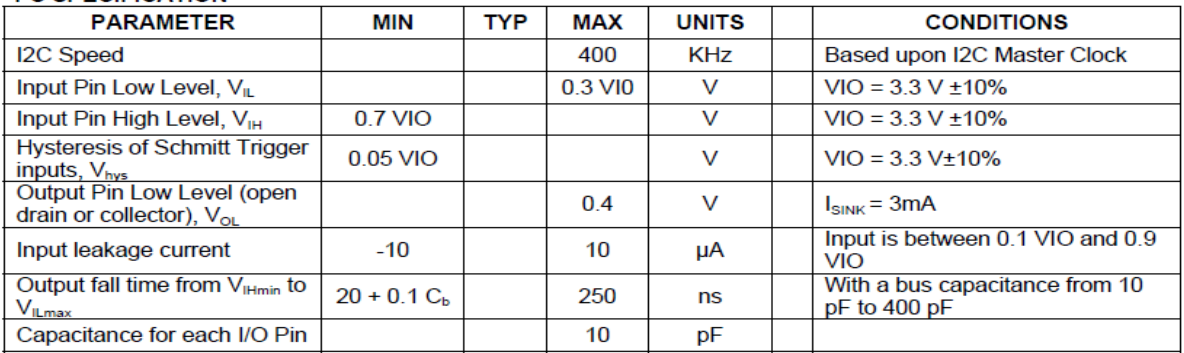

**Note** 1. C<sub>b</sub> is the capacitance of one bus in pF

### **Fig. 3: XRP7704/08/40 I2C specs**

As the default slave address of 0x00 is a reserved address (see Fig. 4), user has to change I<sup>2</sup>C slave address of the Power<sup>XR</sup> device when used in conjunction with other I<sup>2</sup>C devices. However, if Power<sup>XR</sup> device is the only part connected to I<sup>2</sup>C bus, there is no need to change the slave address.

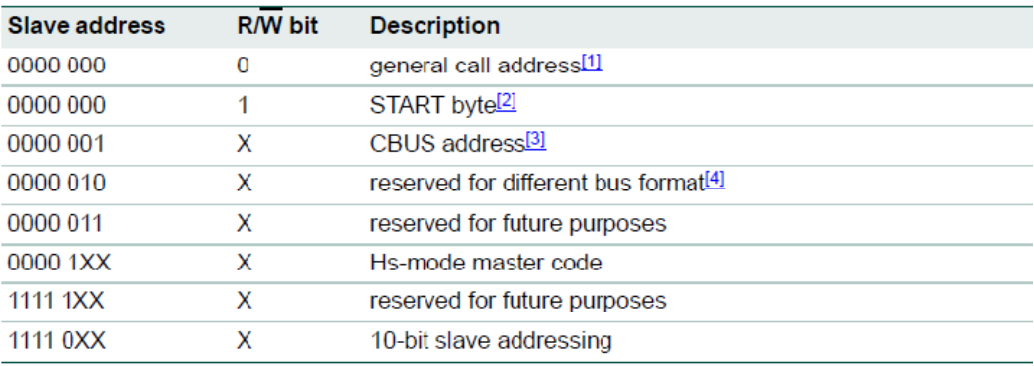

[1] The general call address is used for several functions including software reset.

[2] No device is allowed to acknowledge at the reception of the START byte.

[3] The CBUS address has been reserved to enable the inter mixing of CBUS compatible and I<sup>2</sup>C bus compatible devices in the same system. I<sup>2</sup>C-bus compatible devices are not allowed to respond on reception of this address.

[4] The address reserved for a different bus format is included to enable I<sup>2</sup>C and other protocols to be mixed. Only I<sup>2</sup>C-bus compatible devices that can work with such formats and protocols are allowed to respond to this address.

### **Fig. 4: I2C reserved addresses**

**Note:** I 2C slave address simply cannot be altered by writing into volatile configuration registers. To alter I2C slave address, NVM (OTP bootprom) address 0x0A has to be programmed. For the new address to take effect, it is necessary to cycle power or toggle enable pin or initiate software reset i.e. write to configuration register 0xFF.

The SLAVE\_ADDR location in NVM (address 0x0A) uses 6 bits (<6:1>). This means that the LSB of the 7 bit I<sup>2</sup>C address is always 0. The LSB can only be changed through GPIO3, when configured accordingly. Doing so allows two Power<sup>XR</sup> devices with the same slave address programmed in a chain by connecting GPIO3 to 0 on one device and to 1 on the other. The two devices then have different 7-bit slave addresses: xxxxxx0 & xxxxxx1 (Fig. 5).

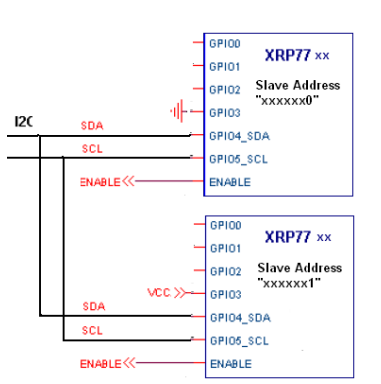

**Fig. 5: I2C chain with 2 devices – LSB slave address is determined by GPIO3** 

There are four GPIO Configuration Registers (GPIOx\_CONFIG). The upper 4 bits determine functionality of the GPIO, lower 4 bits determine corresponding channel (See Fig. 6). For example, when writing "1010 0011" to Configuration Register, 0x90, then GPIO0 acts as an enable signal for channels 1 and 2. To configure GPIO3 for LSB slave address functionality, 0x94 has to be written into Configuration Register 0x93 i.e. NVM location 0x93 has to be programmed with a value "0x94". The same functionality can be achieved by activating the checkbox, "Use GPIO3 to control LSB of I<sup>2</sup>C address" under the "Digital Design" tab.

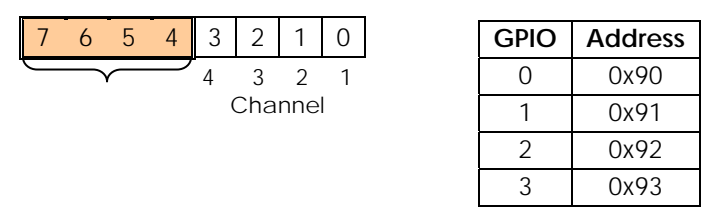

### **GPIOx\_CONFIG**

- "0001" SoftStart in Progress for Channel X
- "0010" OVC Fault occurred on Channel X
- "0011" OVC Warning occurred on Channel X
- "0100" OVP Fault occurred on Channel X
- "0101" PWRGD flag on Channel X
- "0110" UVLO Fault/OverTemp Fault or Warning
- "**1001**" CLK\_IN (GPIO1)/SYNC\_IN (GPIO2)/ **I 2 C LSB Select (GPIO3)**
- "1010" ENABLE pin for Channel X
- "1011" ENABLE pin for StandbyLDO and Channel X

### **Fig. 6: GPIO Configuration**

### **Read/Write Configuration Register & Program/Verify NVM (OTP bootprom):**

A Configuration Register read is initiated by a START condition followed by the 7-bit slave address and the R/W bit set to write direction. The following data byte written to the slave contains the address of the register that will be transferred during the following read cycle. Current write transfer is terminated by an ACK condition followed by a repeated Start condition to begin the read transfer. Read transfer again transmits the slave address followed by R/W set to red direction. The following byte transferred from the slave to the master contains the content of the addressed register. The transfer has to be concluded by a NAK and a stop condition. Configuration Register writes and NVM read/writes require a similar procedure. Fig. 7 to Fig. 10 show how to read/write the Configuration Register and how to read (verify) and program the NVM.

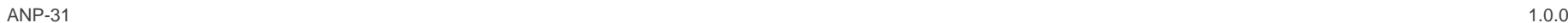

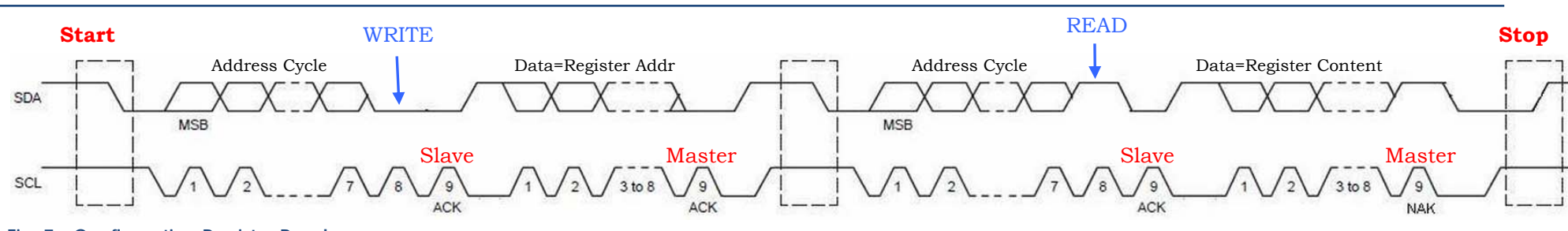

**Fig. 7 - Configuration Register Read** 

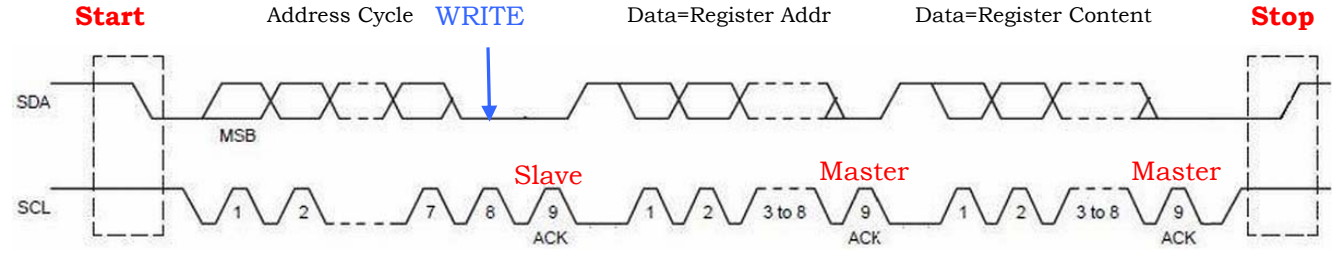

**Fig. 8 -Configuration Register Write** 

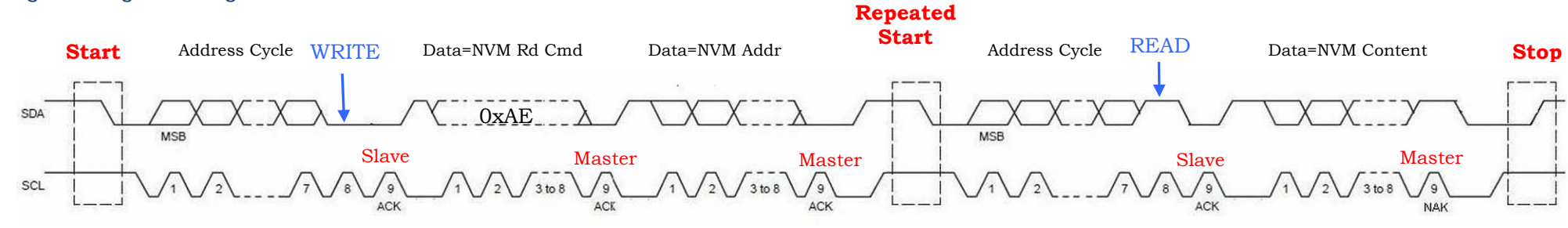

### **Fig. 9 - NVM Read (Verify)**

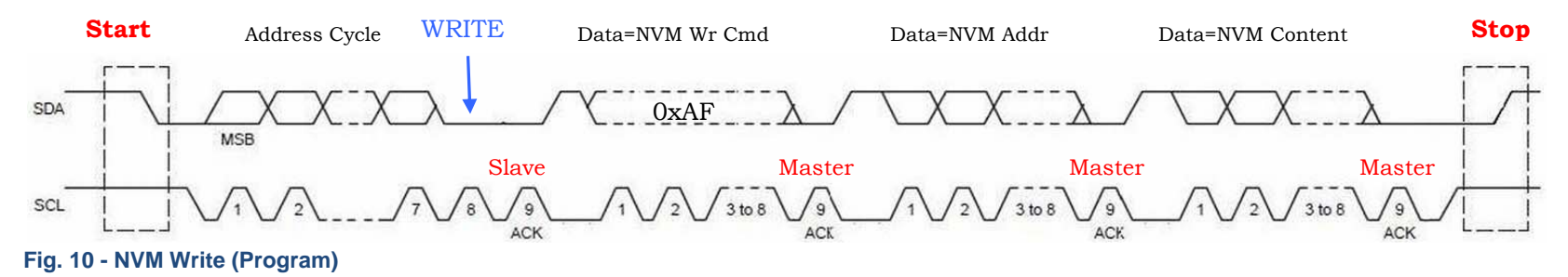

### **Using PowerArchitect Design Software:**

PowerArchitect is the design software for all EXAR Power<sup>xR</sup> Digital Power products. PowerArchitect supports complete design process and allows the designer to configure, program and debug the circuit. Following section describes how to modify the contents of the NVM to change I2C slave address and how to setup PowerArchitect software to select the desired device. Fig. 11 shows how to make necessary steps in the design software.

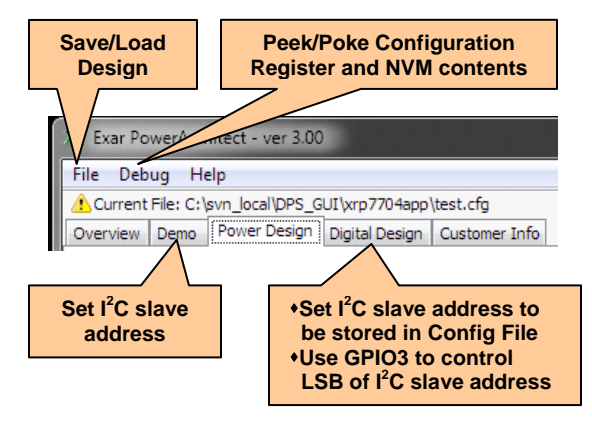

**Fig. 11: PowerArchitect Software Selection Tabs** 

Selecting desired slave device: Power<sup>XR</sup> design software, "PowerArchitect," needs to know I<sup>2</sup>C slave address in order to talk to the desired device. The address can be set under the "Demo" tab by selecting "Set I<sup>2</sup>C Address ..." (Fig. 12). The address has to be set as a decimal value (0-127). This value is NOT stored in the configuration file (.cfg) when saving the design.

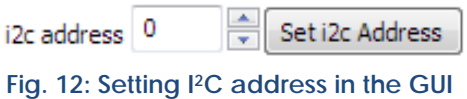

Note: Software releases before version 2.69 do not support slave addresses other than the default value of 0x00.

**Using GPIO3 to control LSB of I2C slave address:** In order to use GPIO3 to control LSB of the slave address, it is necessary to select "Use GPIO3 to control LSB of I2C address" option under the Digital Design tab (Fig. 13). When this option is selected, software writes 0x94 into Configuration Register 0x93 to enable this feature. As the Configuration Registers are volatile, setting is lost when power is removed or a software reset occurs. To permanently enable this feature, NVM has to be programmed accordingly.

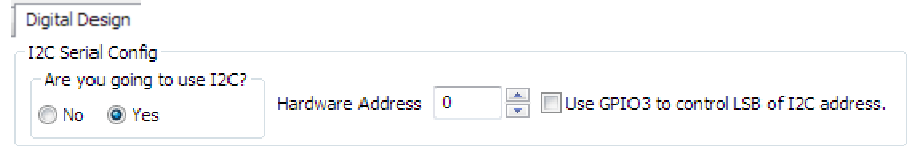

**Fig. 13: Using GPIO3 to control the LSB of the slave address** 

**Storing I2C slave address in the Configuration File (.cfg):** Value specified under "Hardware Address" field (Fig. 13) will be stored in the Configuration File. Whenever a Configuration File is loaded with a non-zero value for "Hardware Address," I2C address (Fig. 12) is set accordingly. The value is also taken into account when programming NVM (OTP bootprom) with the current settings.

Changing default I<sup>2</sup>C slave address of the Power<sup>XR</sup> device: To change default I<sup>2</sup>C slave address of the Power<sup>XR</sup> device, the NVM (OTP bootprom) location - 0x0A (SLAVE\_ADDR) has to be programmed. Since, NVM is one-time programmable, one needs to make sure that the right value has been chosen. (see Fig. 4 for reserved addresses)

- When changing I2C slave address, Peek/Poke functionality can be used to write to the NVM (Fig. 14). Value programmed into NVM only takes effect when a soft reset is issued or power is cycled. Peek/Poke function asks for 8-bit hex value as data to be programmed, whereas the slave address is only 7-bit. Therefore, MSB is not used, the LSB has to be 0 (even addresses only) For example, to program a slave address of 64 (decimal), a hex value of 0x40 has to be written into NVM location 0x0A (Fig. 14). For complete user modifiable 7705 register map, see Appendix – A.
- When programming complete NVM with the current settings the "Hardware Address" field (Fig. 13) is used.

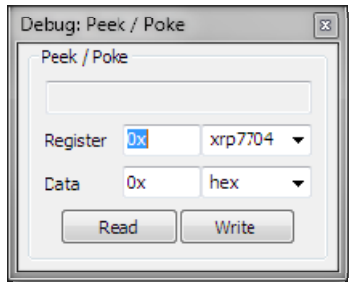

### **Fig. 14: Programming SLAVE\_ADDR Register**

To program NVM, select "Program NVM" under the File tab (Fig. 15)

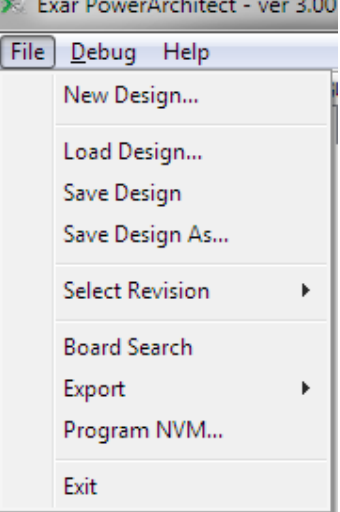

 **Fig. 15: Programming NVM**

### **Appendix – A – 7704 Register Map**

## **XRP7704 Register Map**

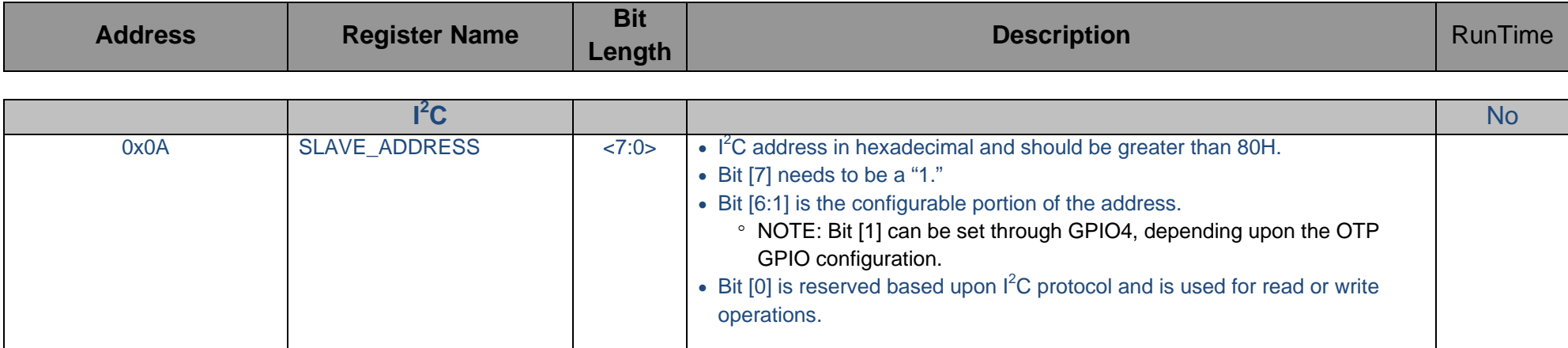

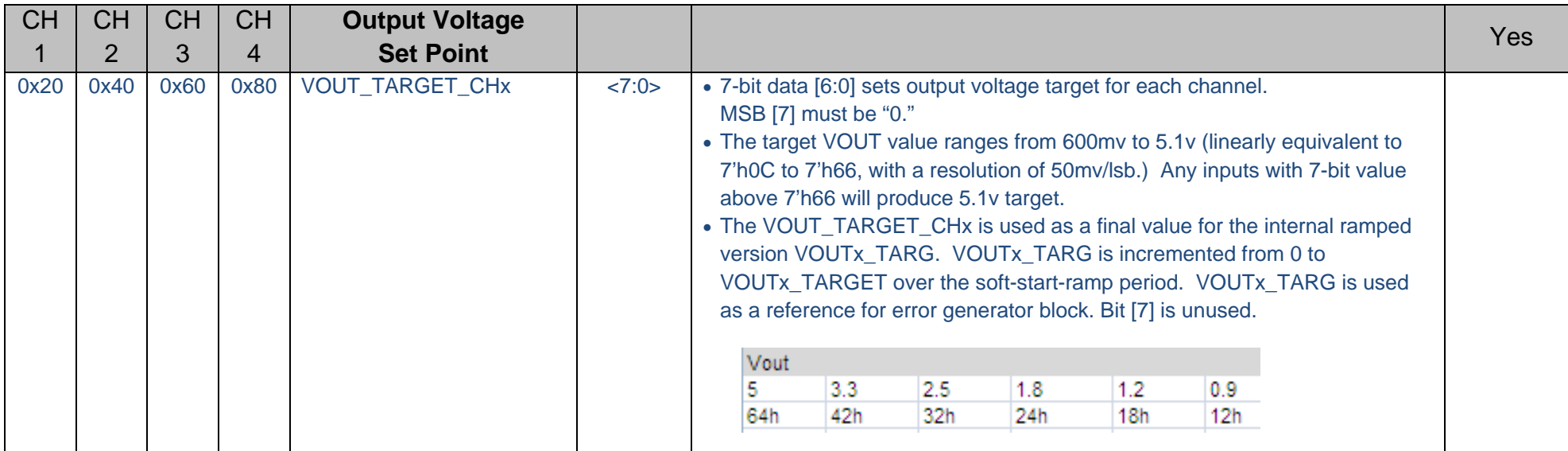

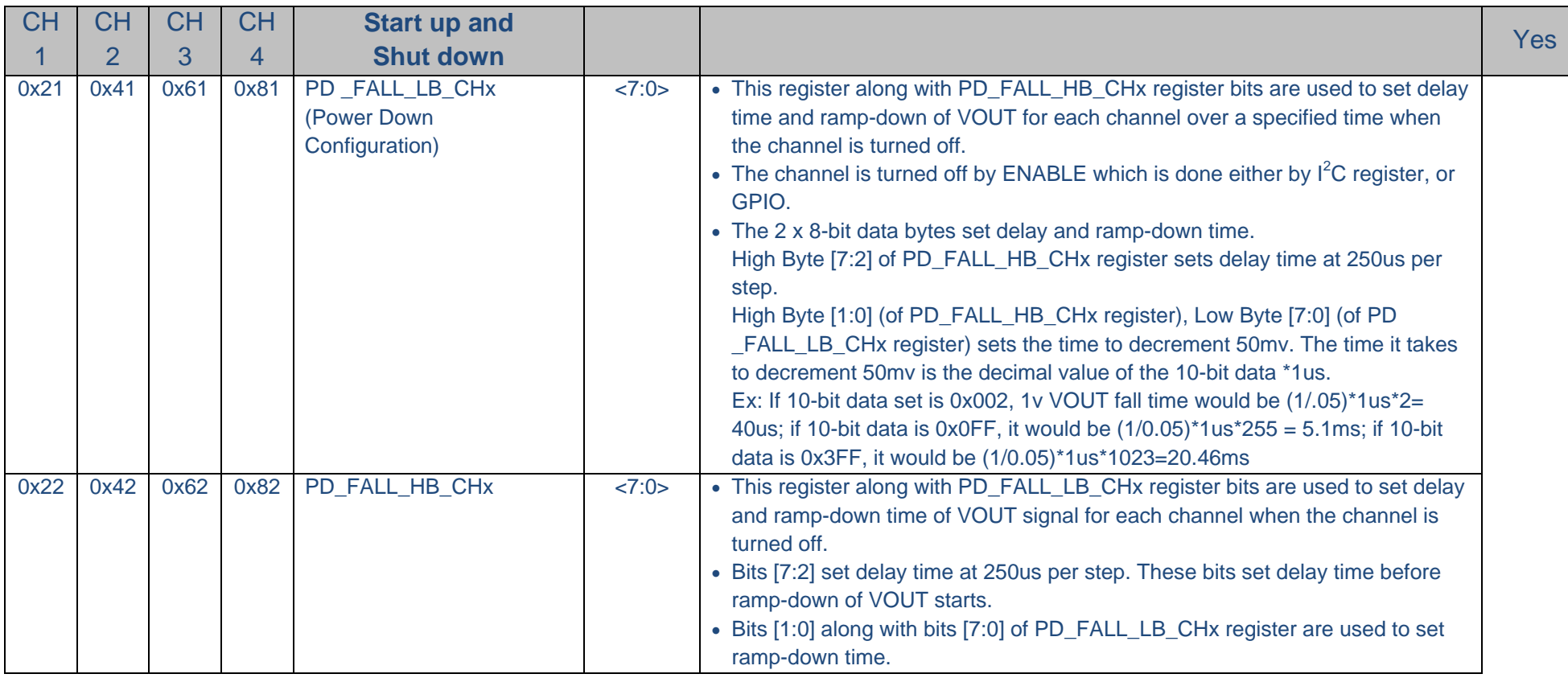

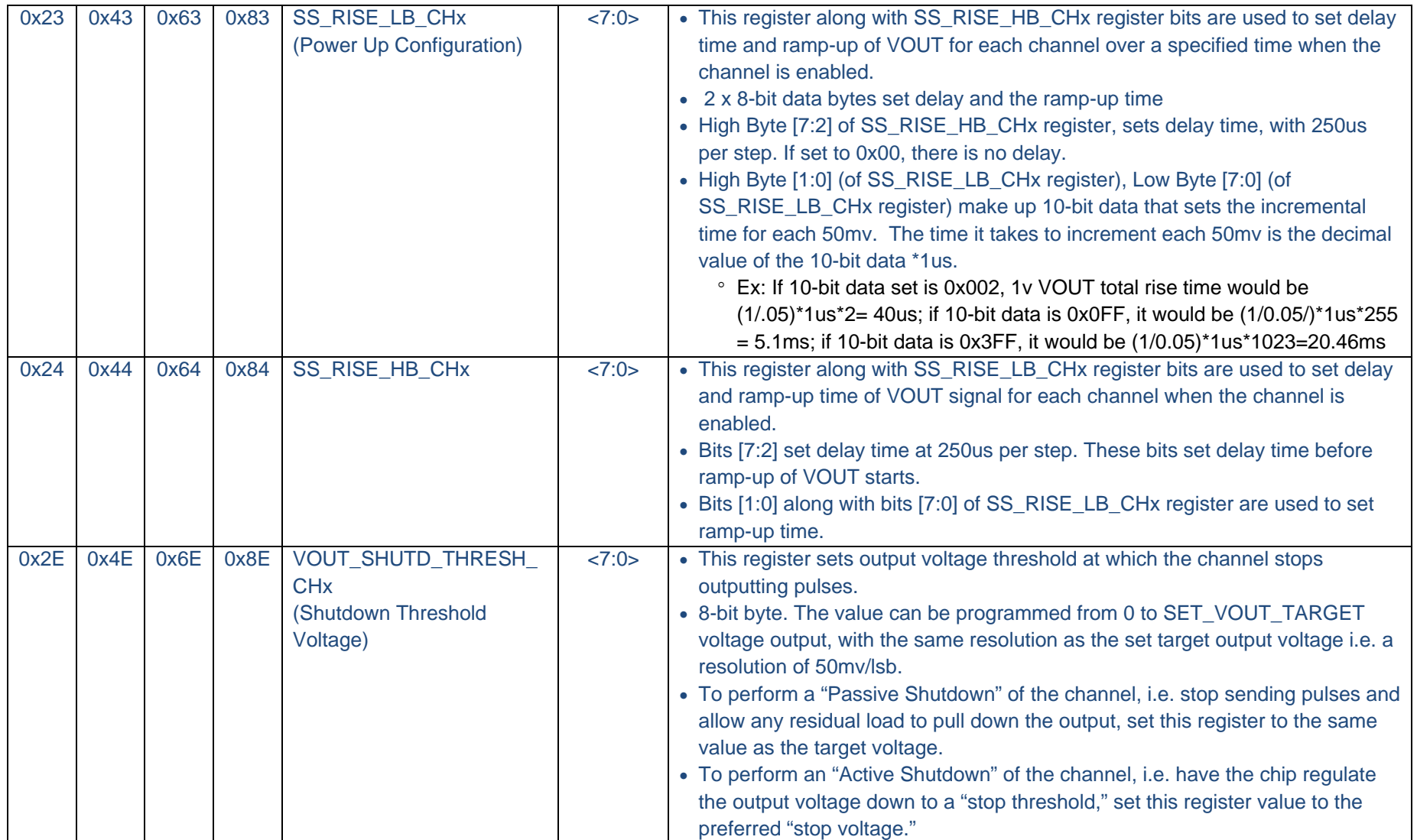

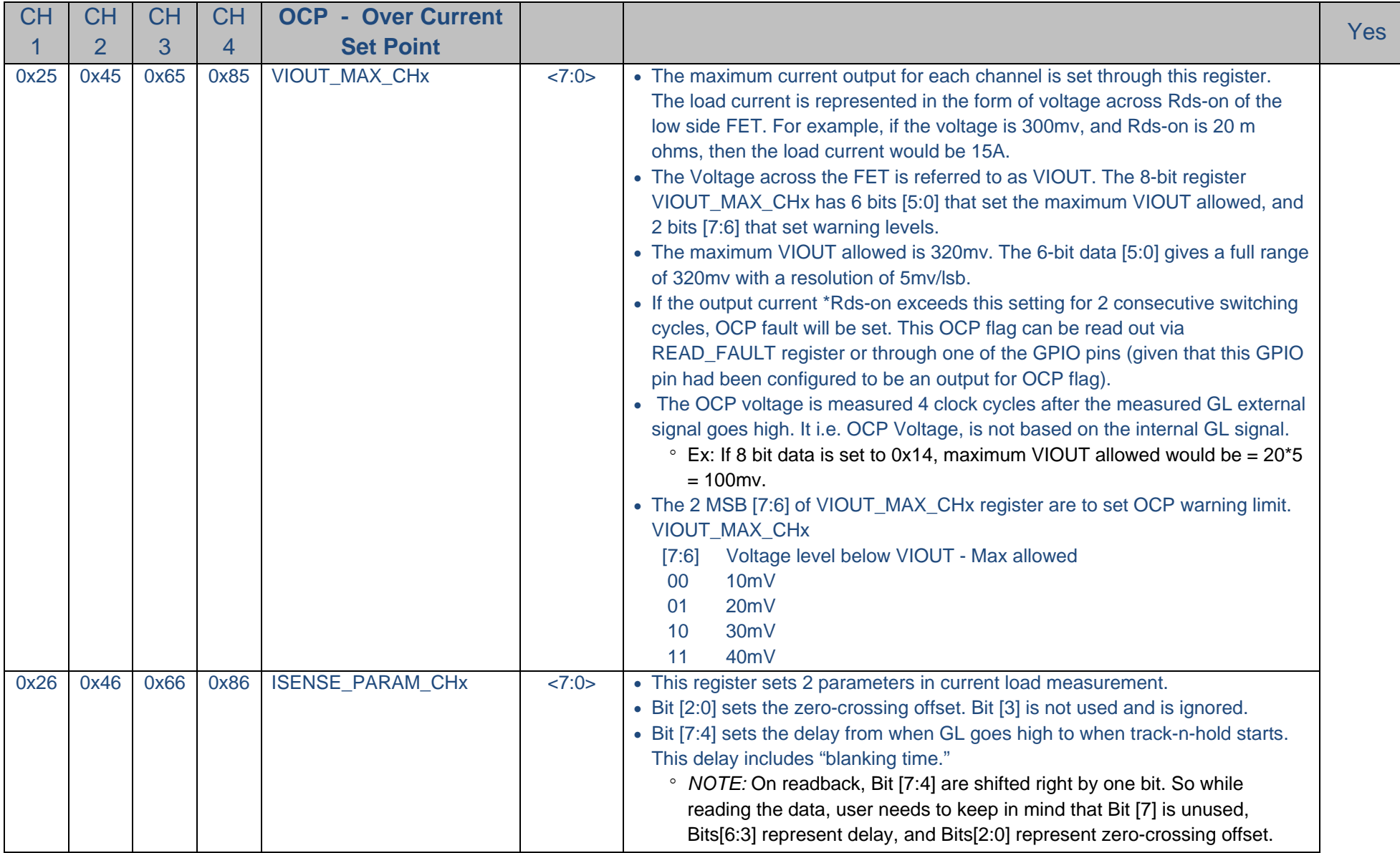

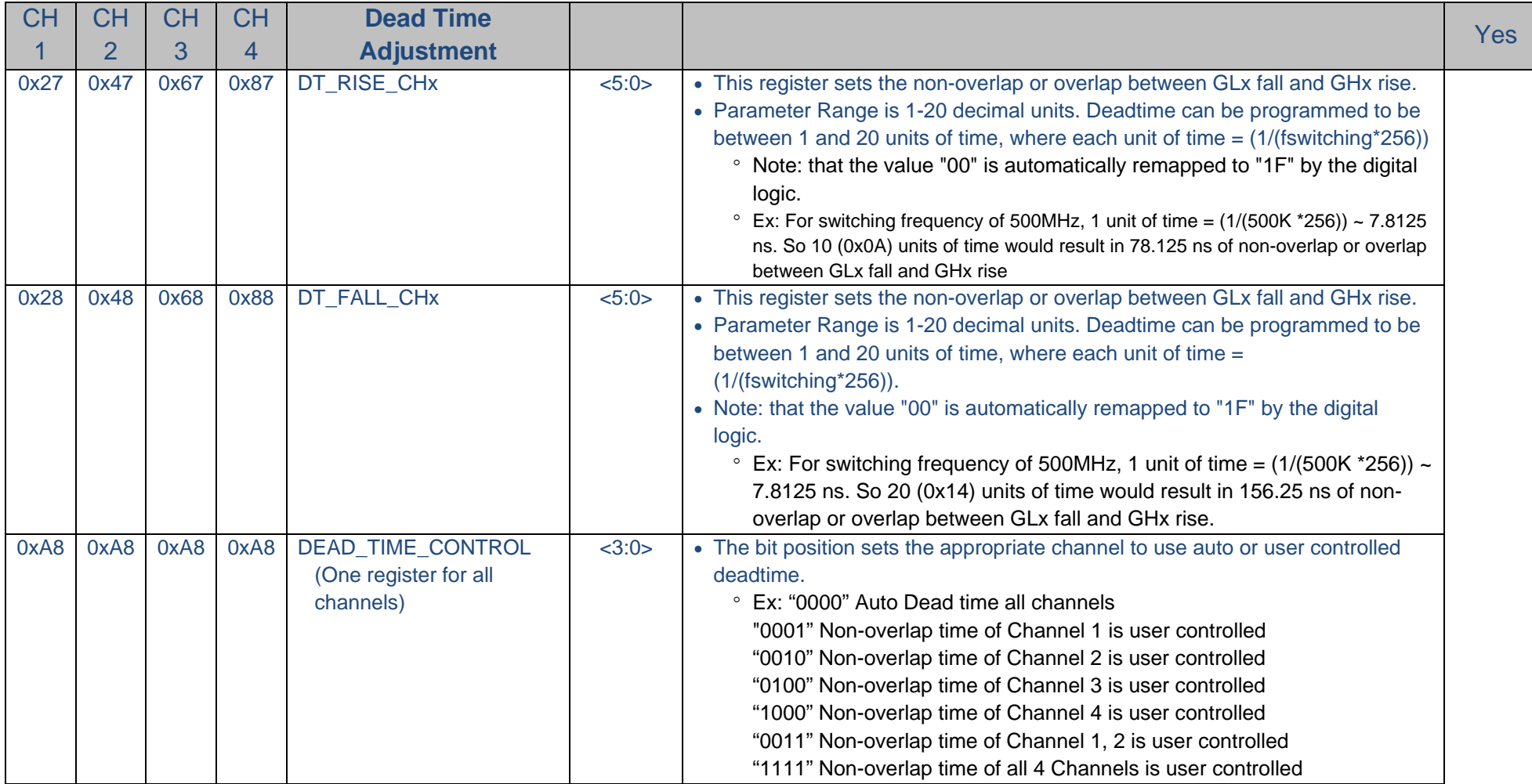

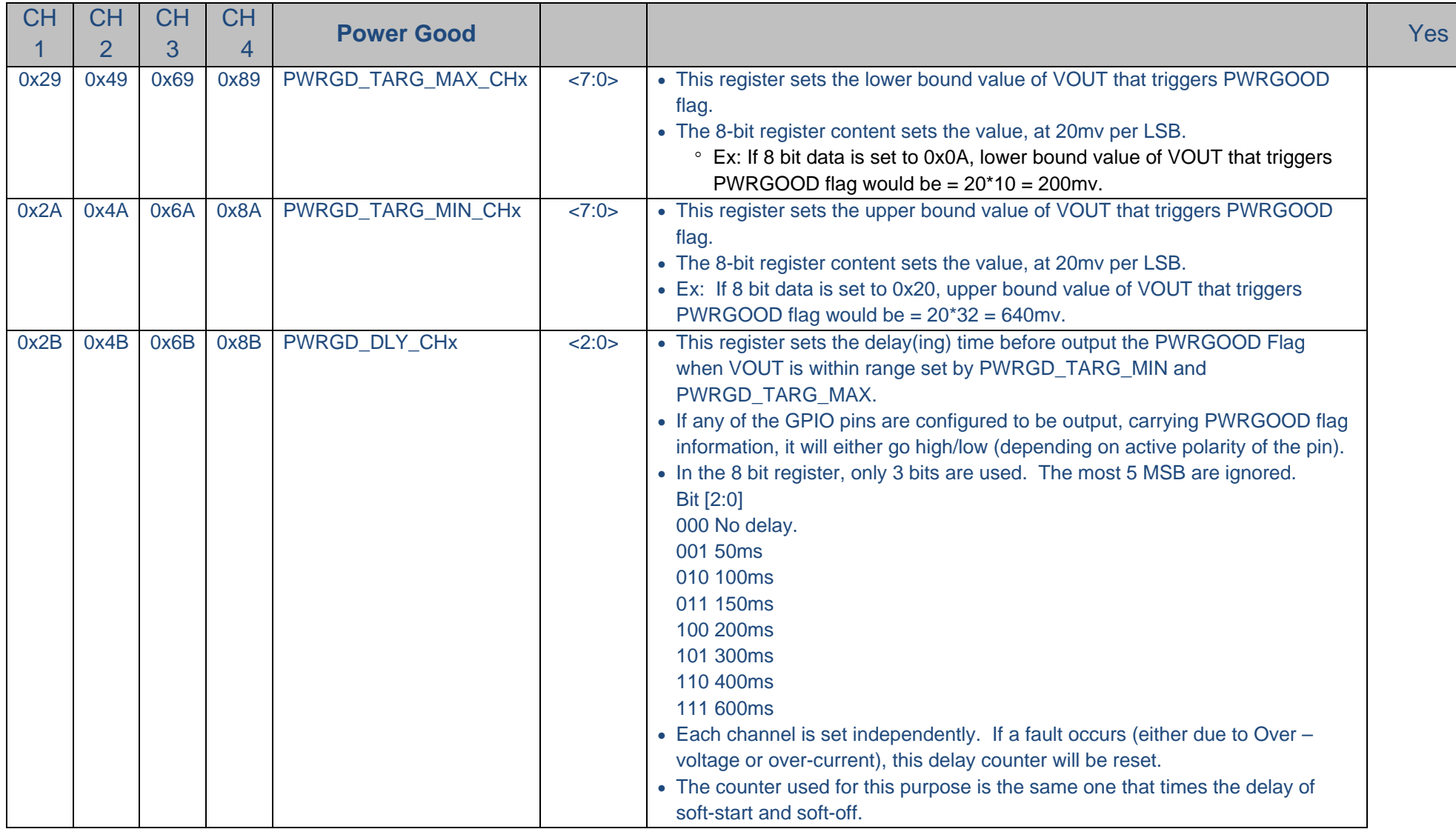

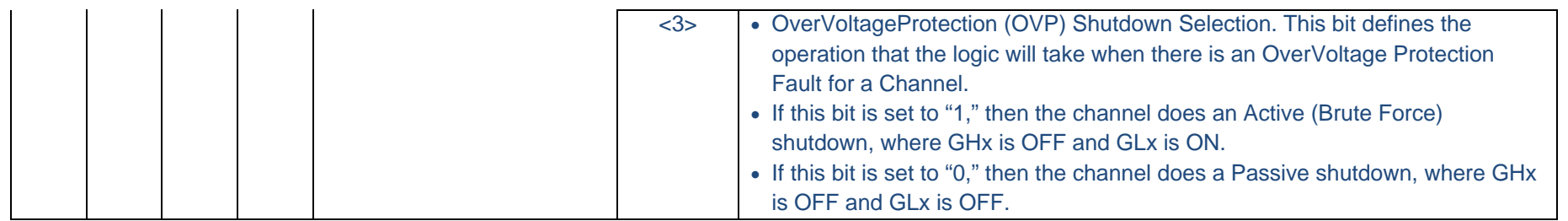

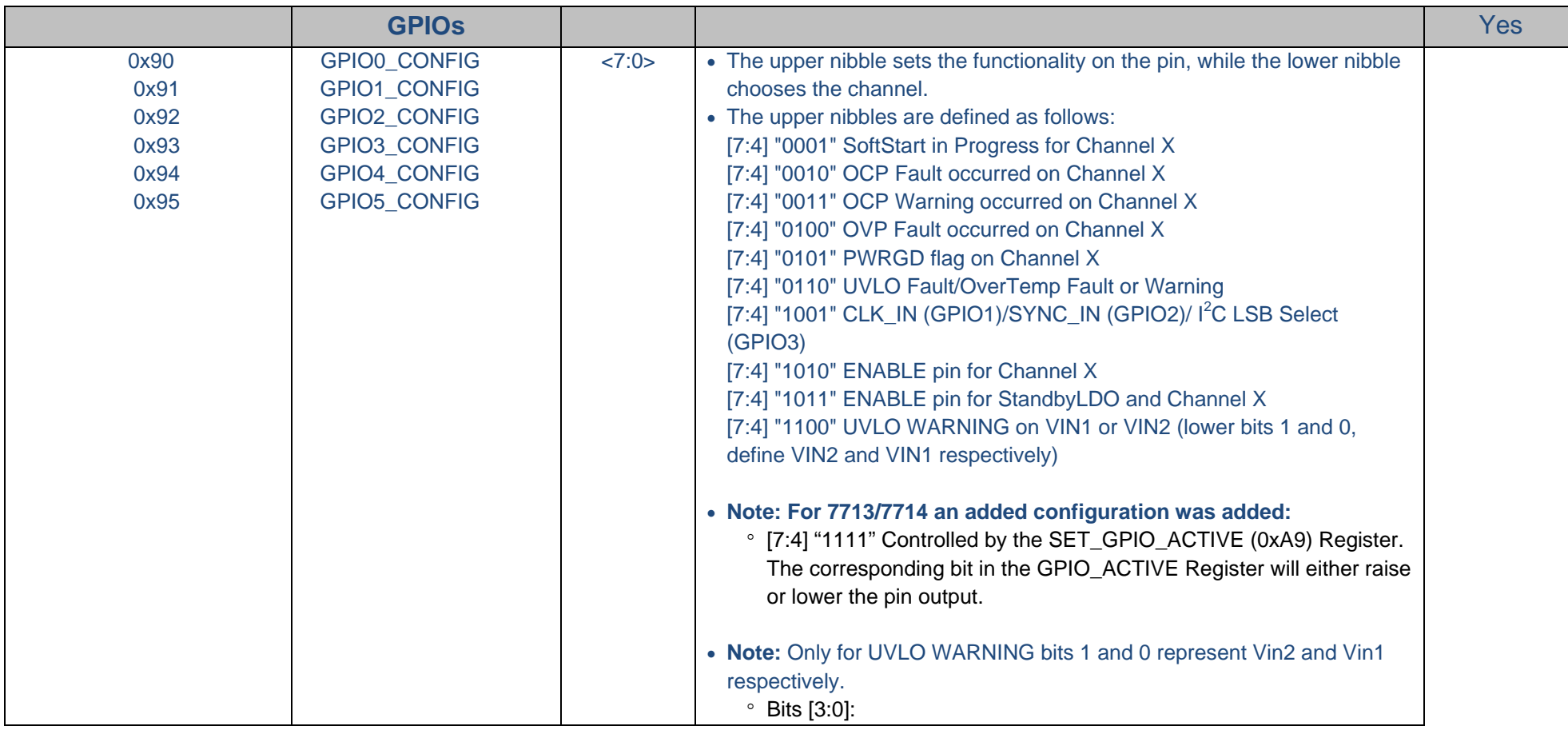

Ξ

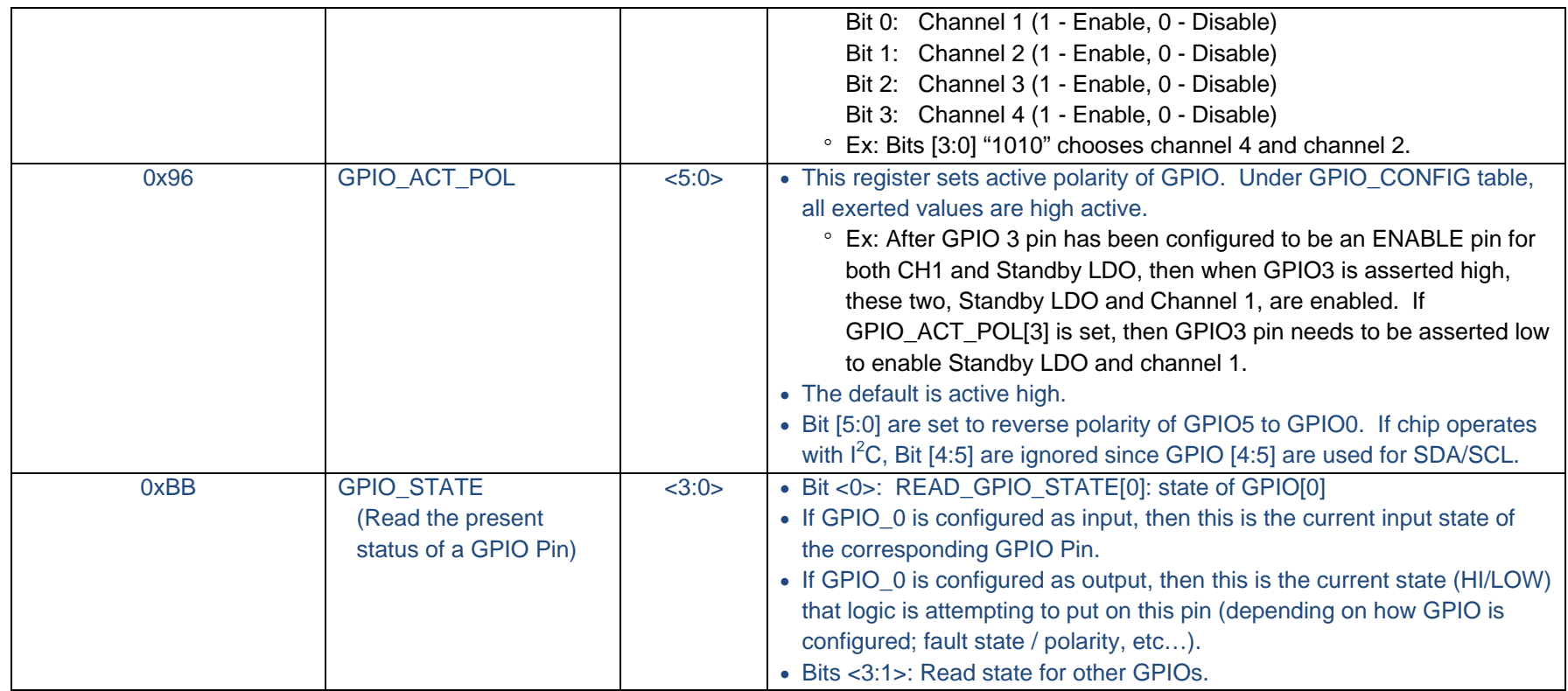

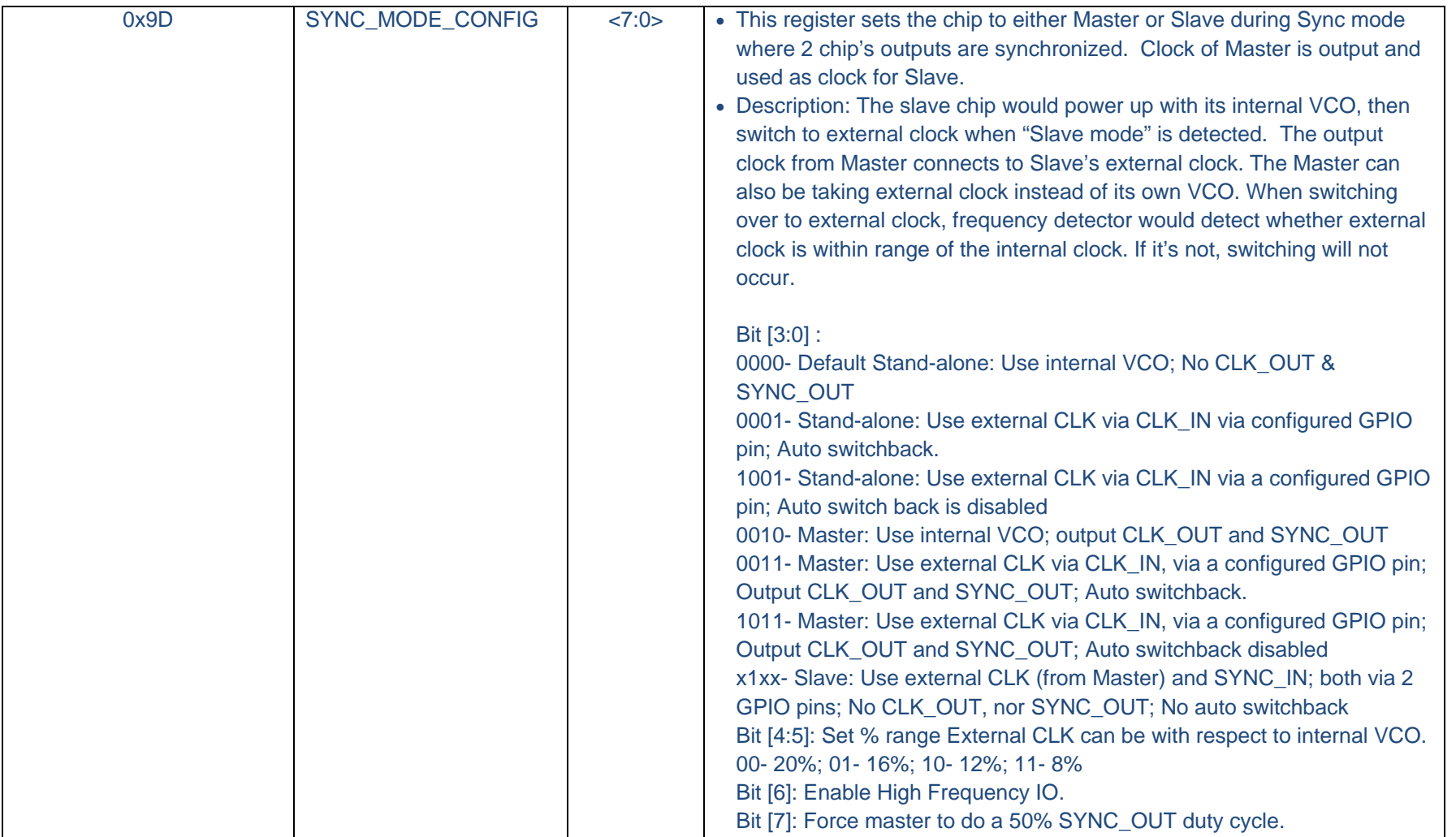

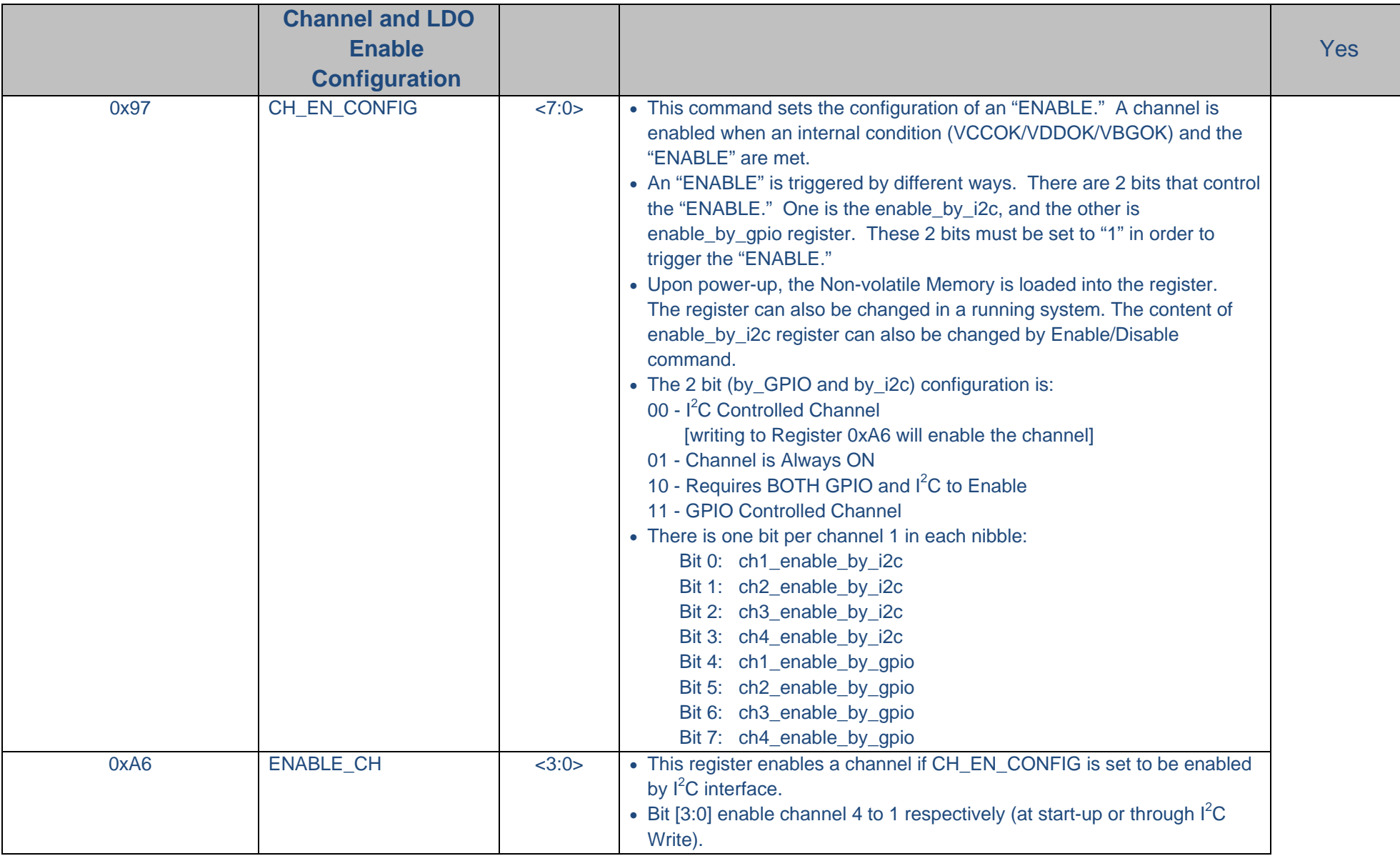

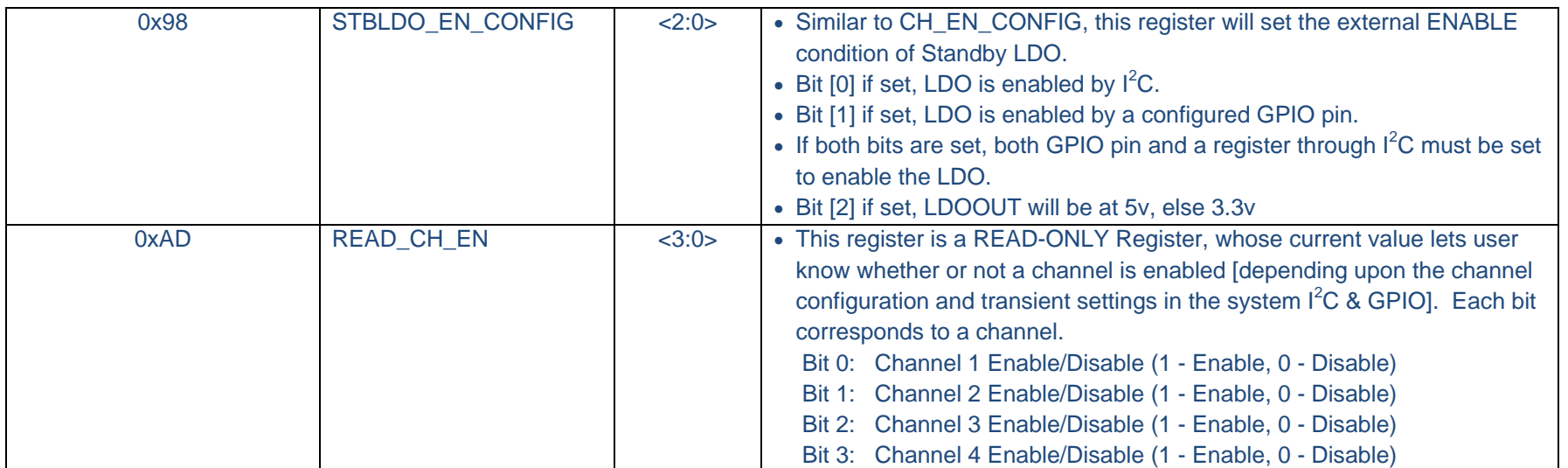

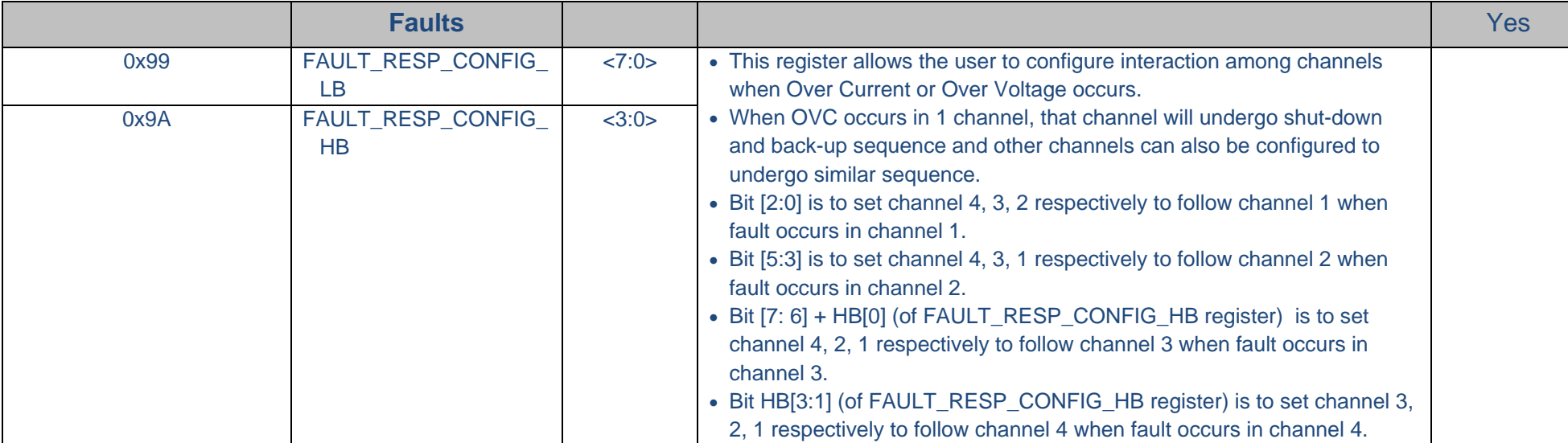

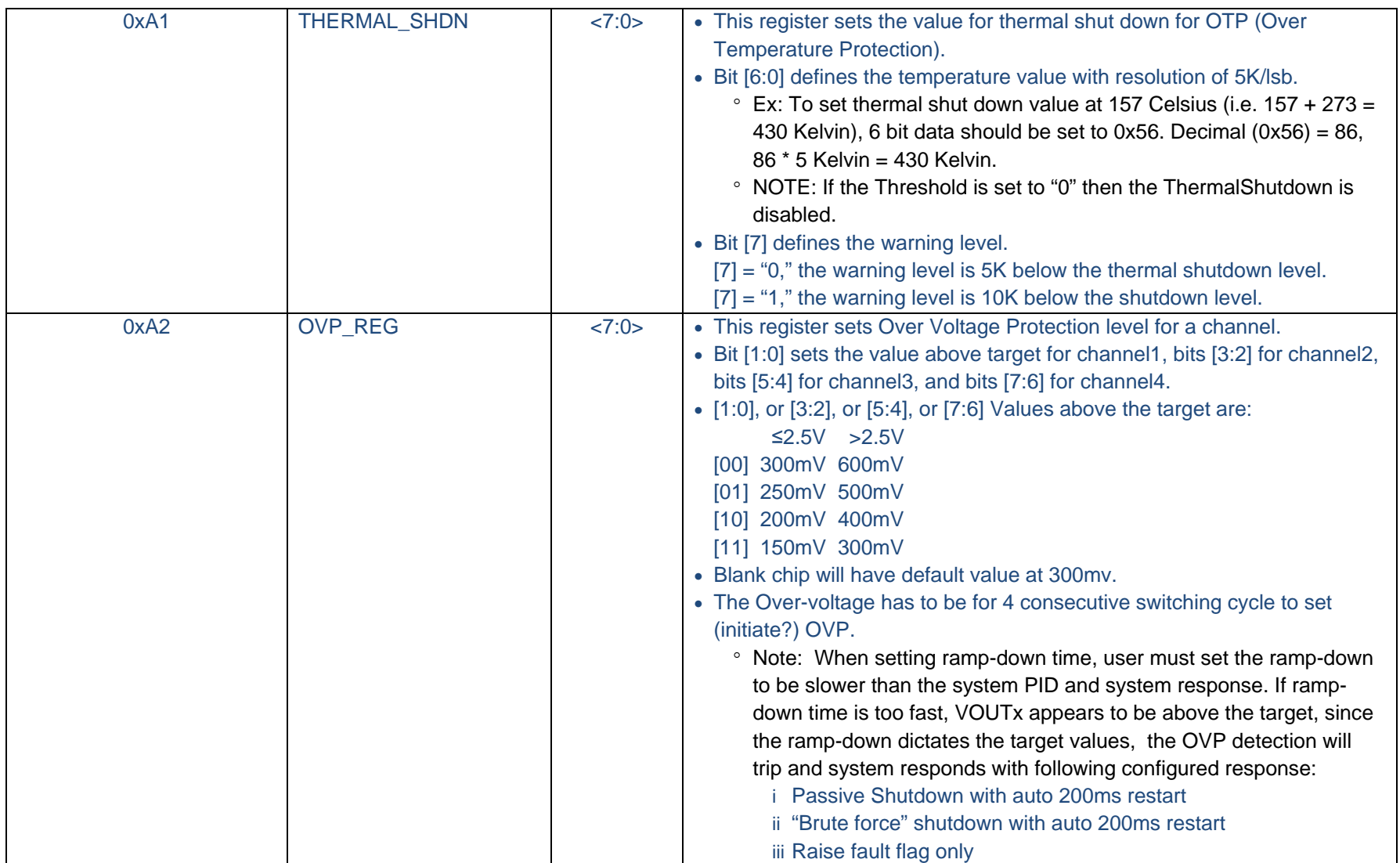

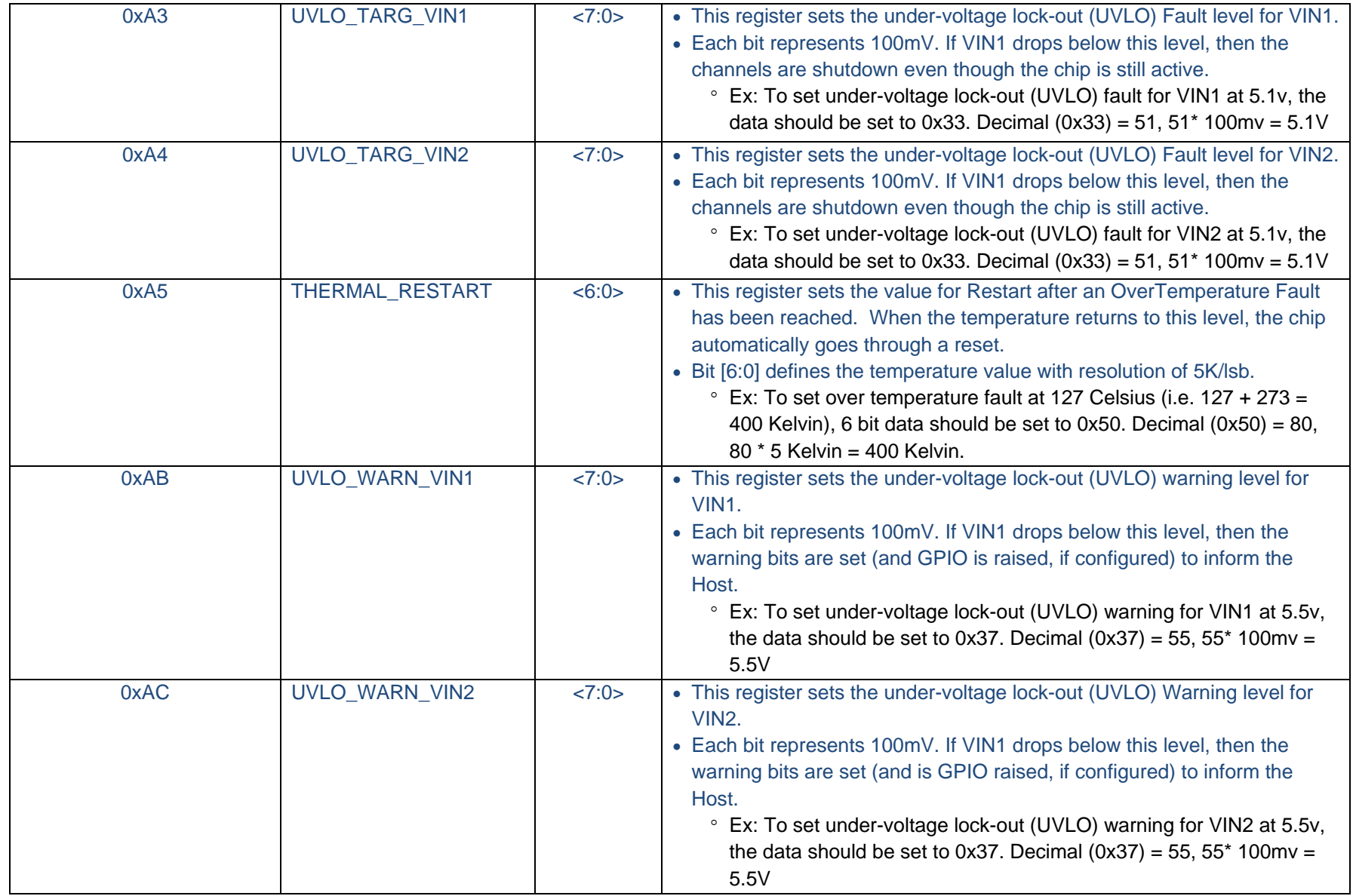

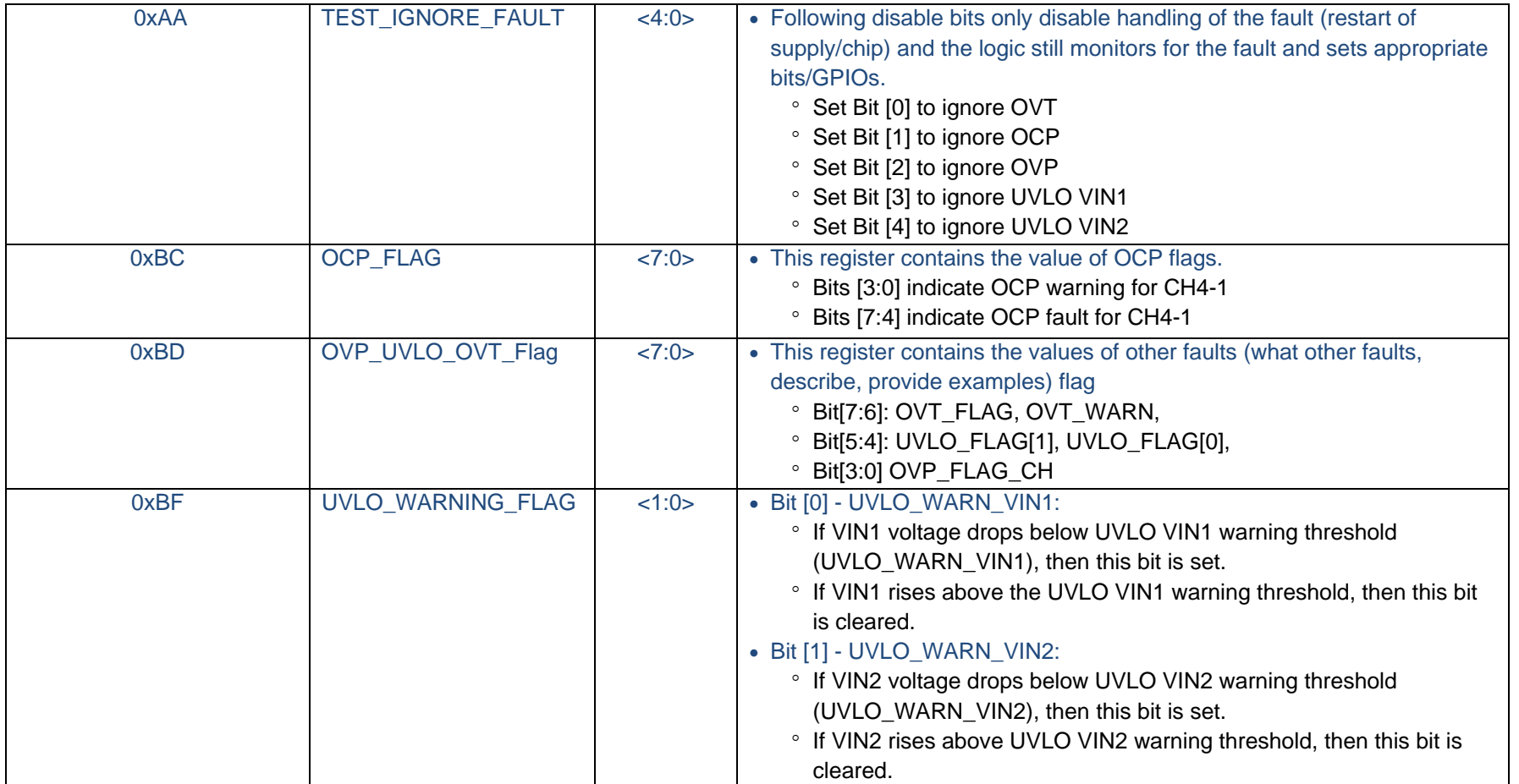

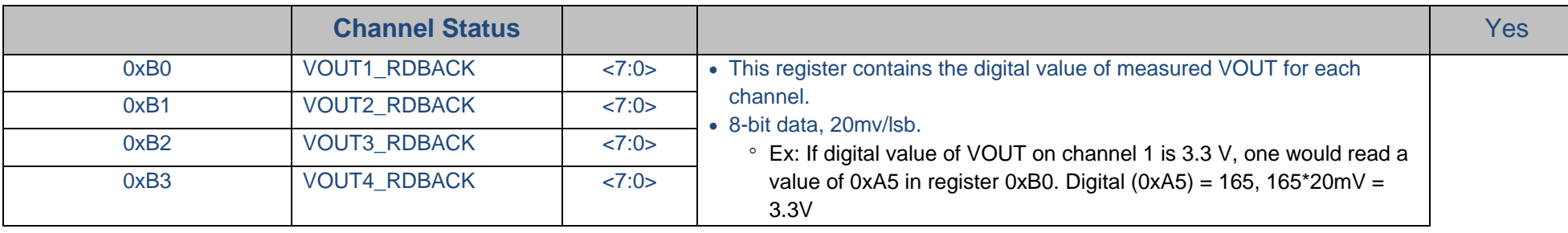

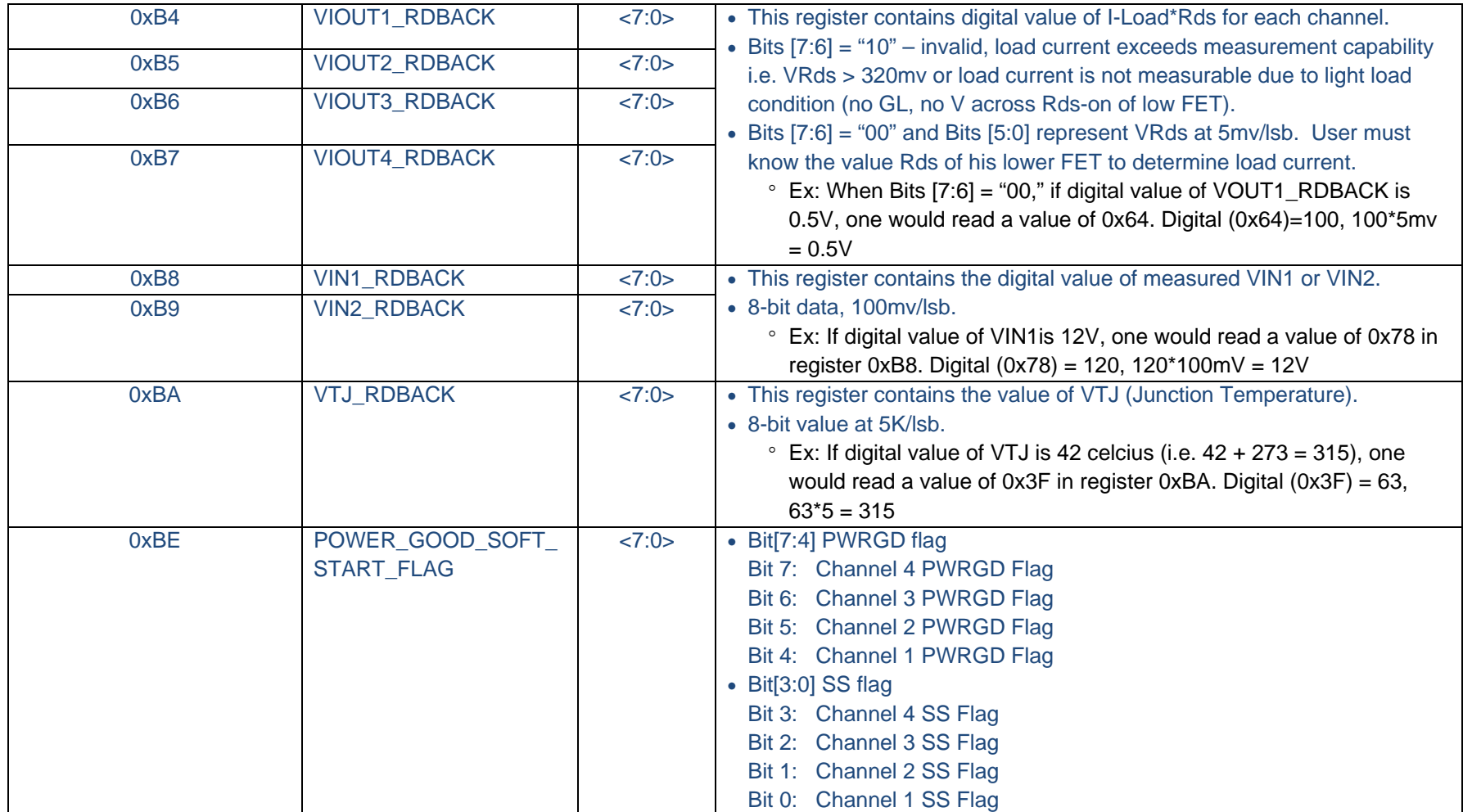

Technical questions about this application note should be e-mailed to powerxr@exar.com.

# **Notice**

EXAR Corporation reserves the right to make changes to the products contained in this publication in order to improve design, performance or reliability. EXAR Corporation assumes no responsibility for the use of any circuits described herein, conveys no license under any patent or other right, and makes no representation that the circuits are free of patent infringement. Charts and schedules contained here in are only for illustration purposes and may vary depending upon a user's specific application. While the information in this publication has been carefully checked; no responsibility, however, is assumed for inaccuracies.

EXAR Corporation does not recommend the use of any of its products in life support applications where the failure or malfunction of the product can reasonably be expected to cause failure of the life support system or to significantly affect its safety or effectiveness. Products are not authorized for use in such applications unless EXAR Corporation receives, in writing, assurances to its satisfaction that: (a) the risk of injury or damage has been minimized; (b) the user assumes all such risks; (c) potential liability of EXAR Corporation is adequately protected under the circumstances.

Copyright 2010 EXAR Corporation

Application Note: August 2010

Reproduction, in part or whole, without the prior written consent of EXAR Corporation is prohibited.